## **Specify SQL Execution preferences**

The SQL Execution preferences you set determine how SQL is executed.

## **To specify SQL Execution preferences**

1. Select **Preferences > SQL Execution**.

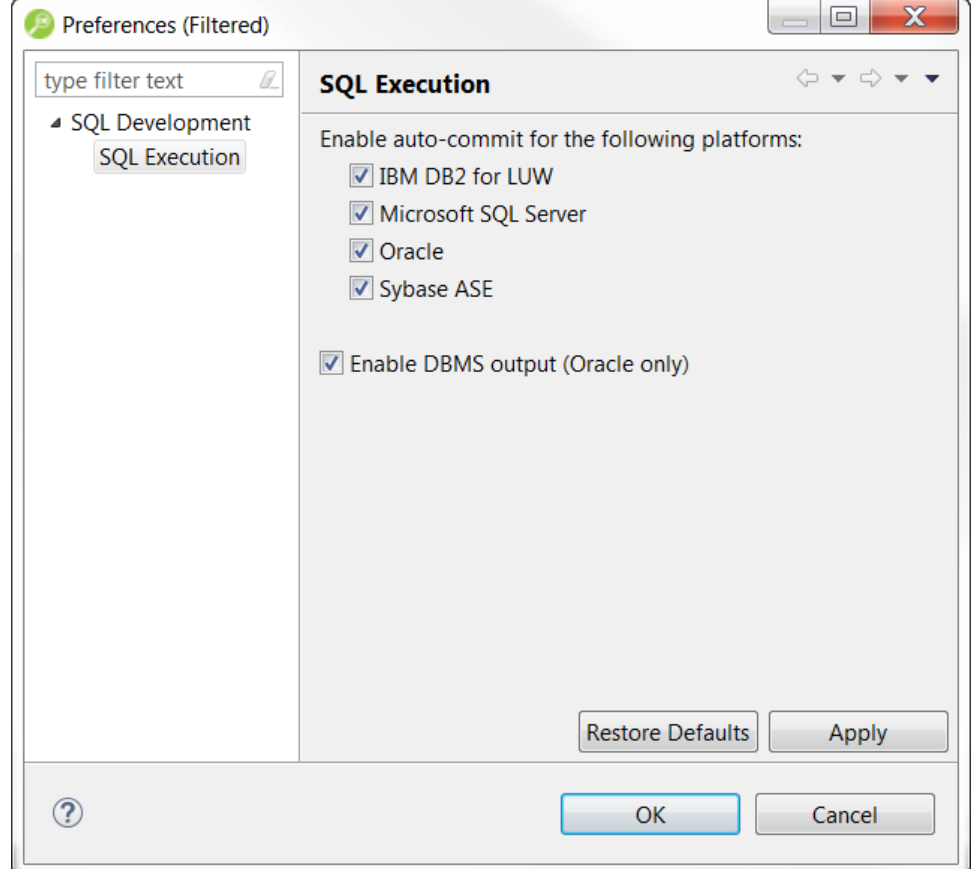

2. Select from the following options, and then click **OK**.

⊙

**Enable auto-commit for the following platforms**: When disabled, the SQL is executed within transactions that must be manually committed.

**Enable DBMS output (Oracle only)**: When disabled, this omits the output statements that Oracle would otherwise display.

If you disable auto-commit for a platform, you must use SQL Editor's transaction features to execute code on that platform.

**[IDERA](#) | [Products](#) | [Purchase](#) | [Support](#) | [Community](#) | [Resources](#) |[About Us](#) | [Legal](#)**